### ขั้นตอนการติดตั้ง Java แบบ Offline

1. <http://www.java.com/en/download/manual.jsp>

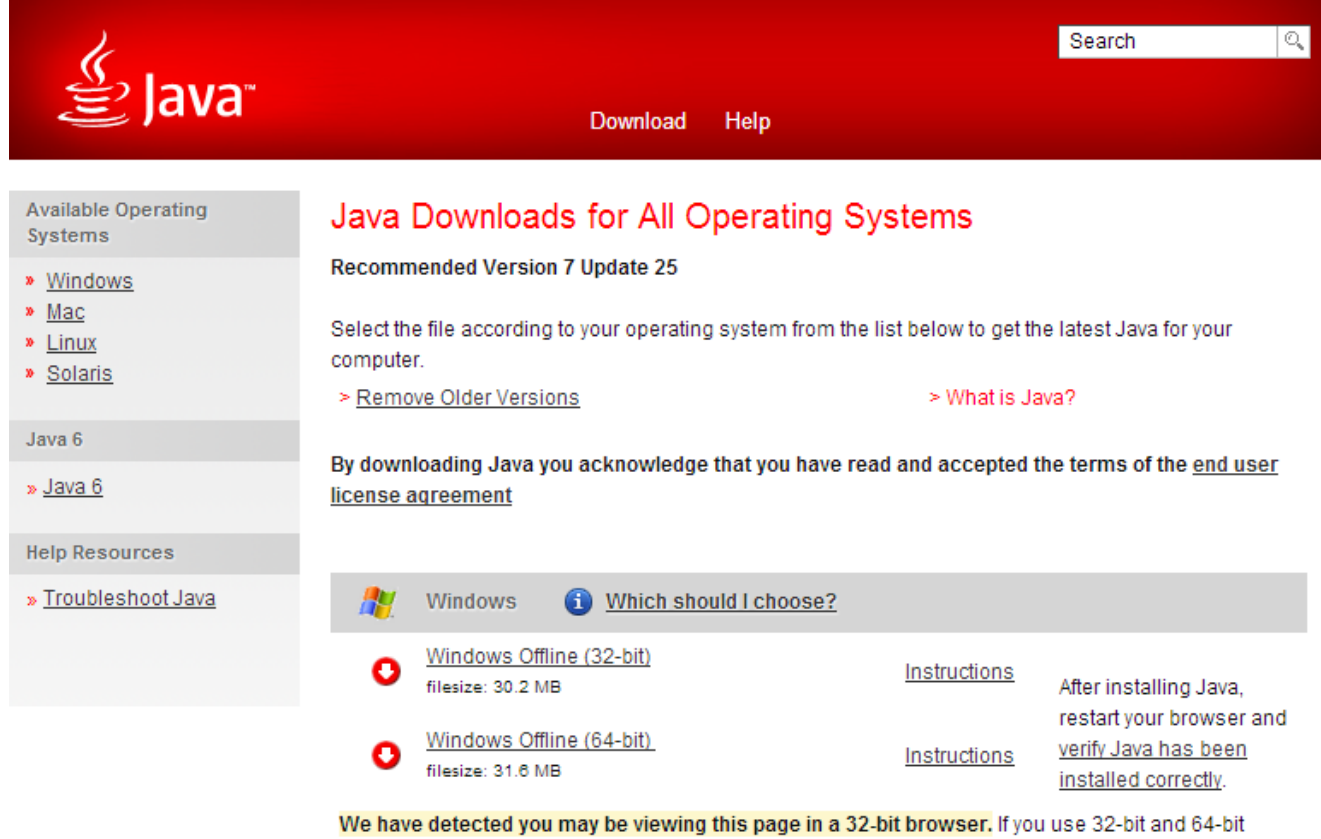

browsers interchangeably, you will need to install both 32-bit and 64-bit Java in order to have the Java plug-in for both browsers. » FAQ about 64-bit Java for Windows

#### 2. เลือก Download ตาม Type ของ Browser

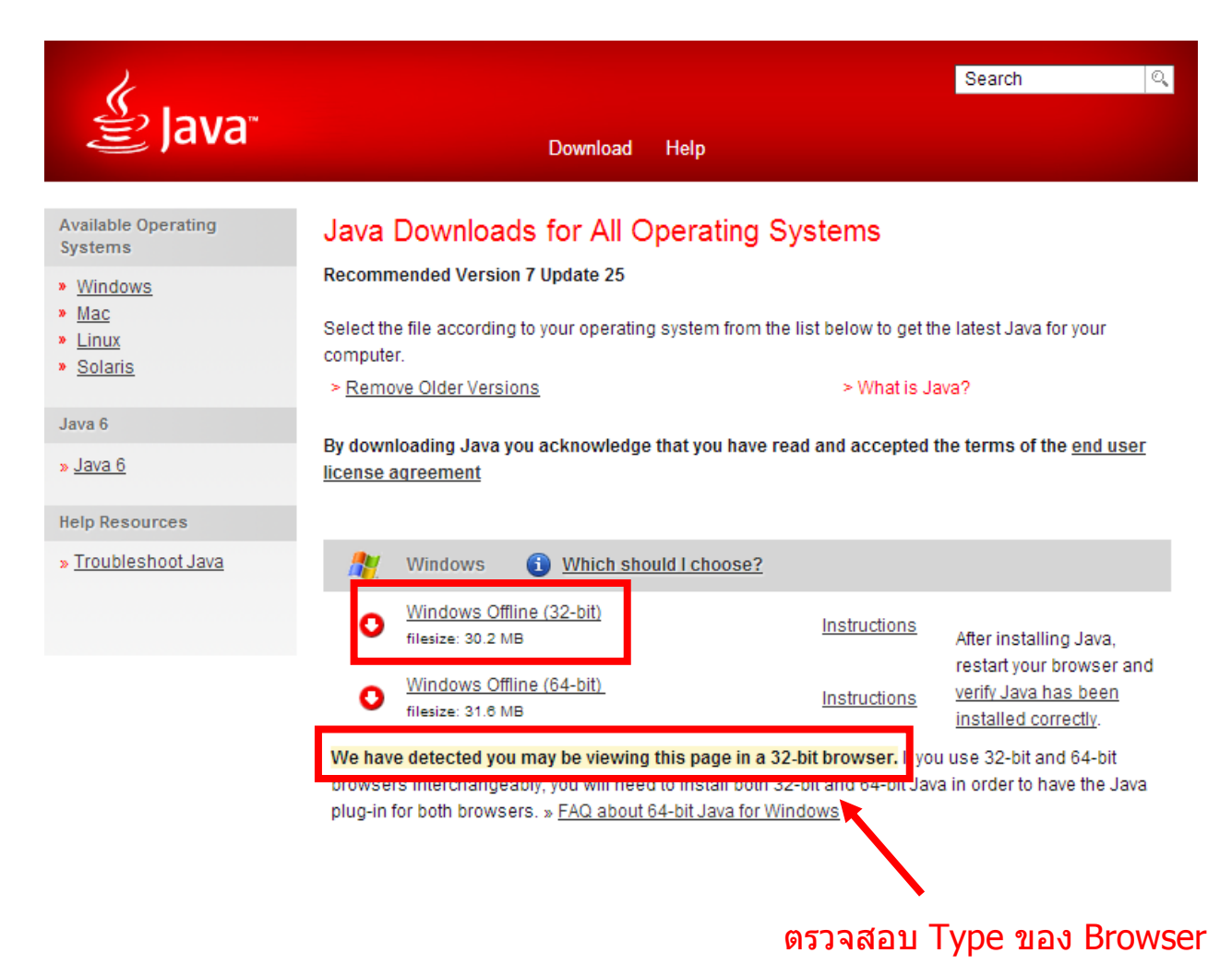

# 3. doubleclick file ที่ download มา

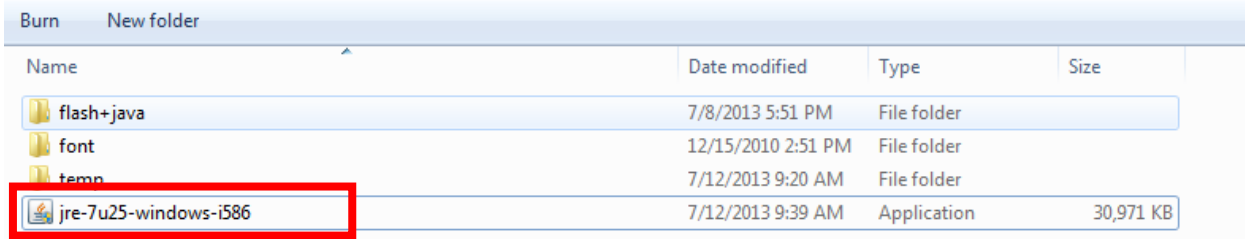

### 4.คลิก Install

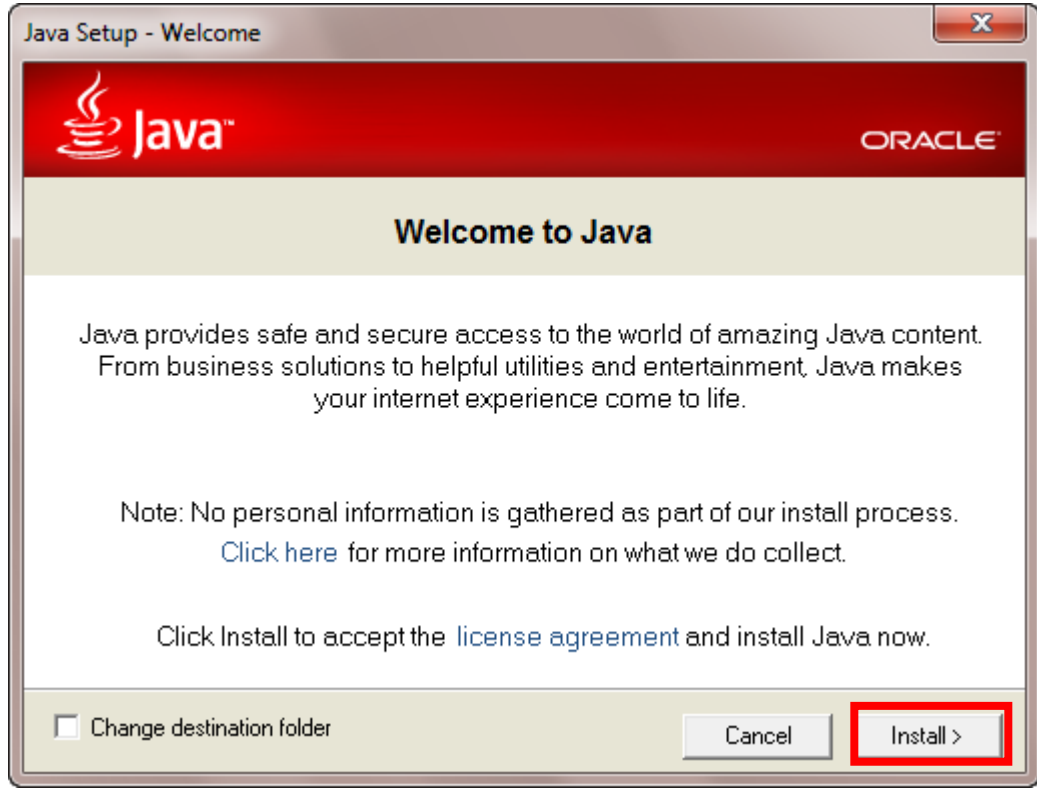

# 5.รอให ้โปรแกรมติดตั้งเสร็จ

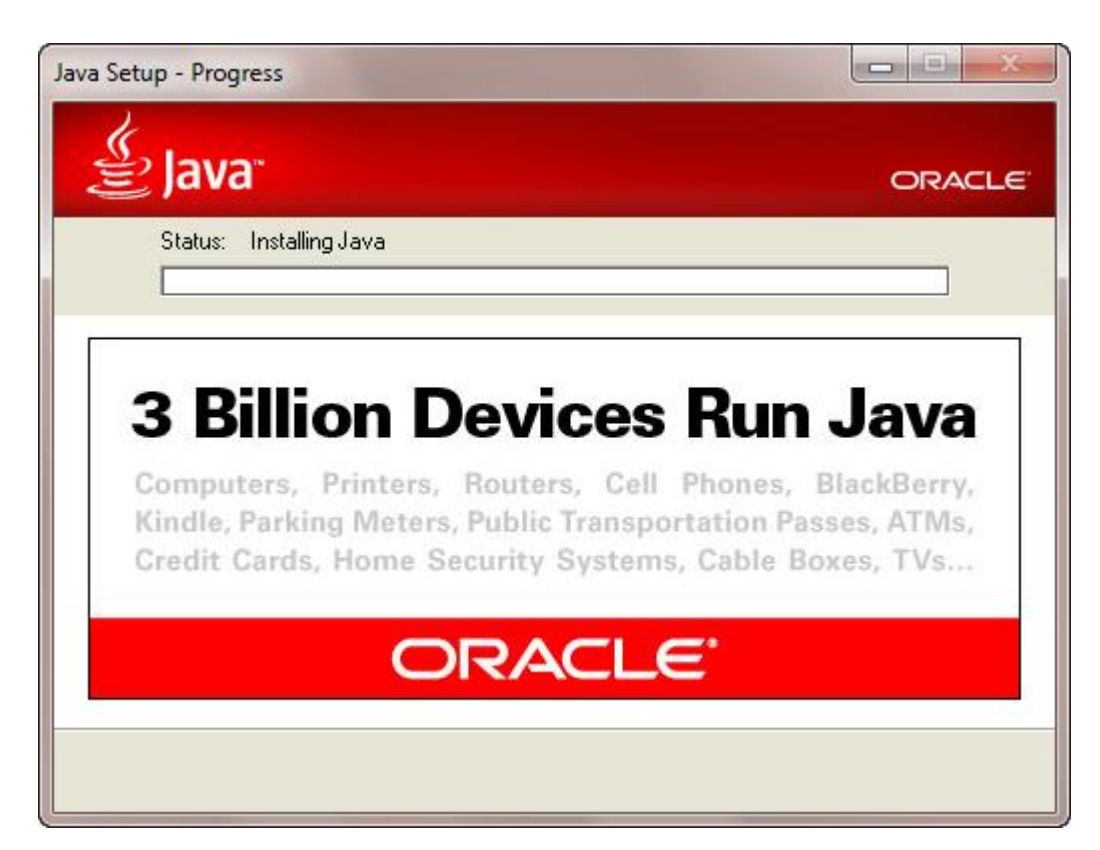

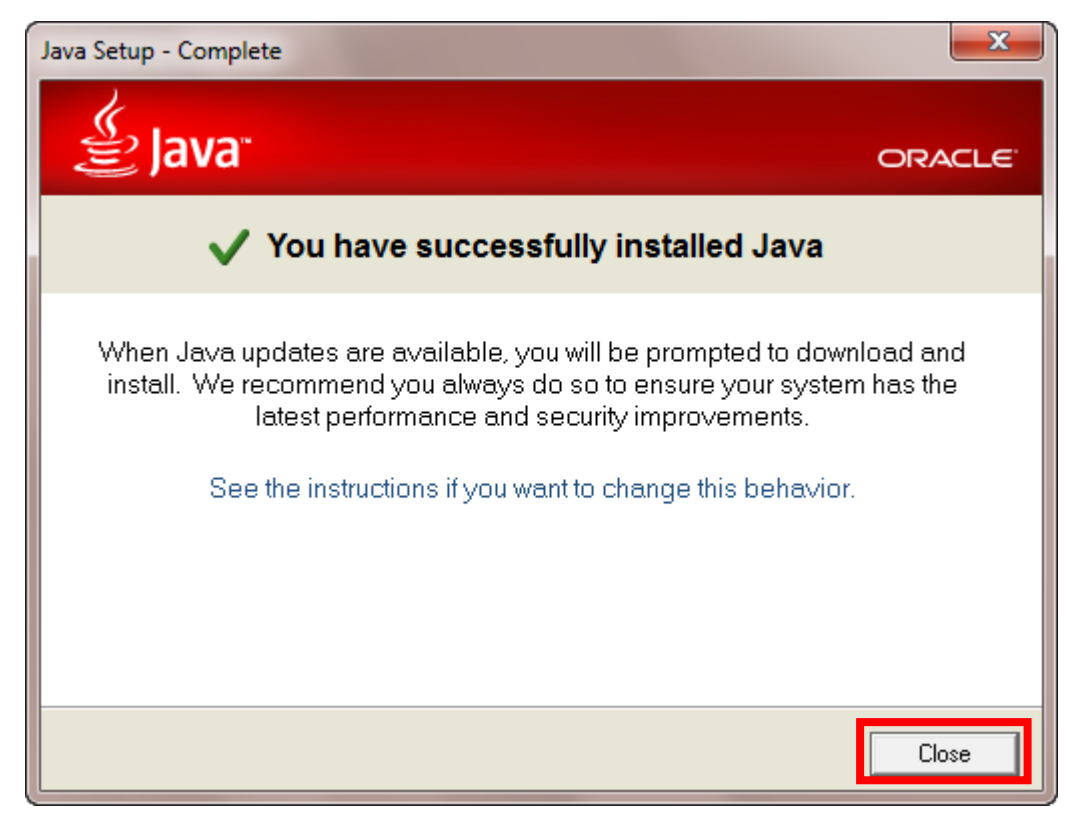

# 6.เมื่อติดตั้งเสร็จจะมีหน้าต่างให ้Verify Java Version

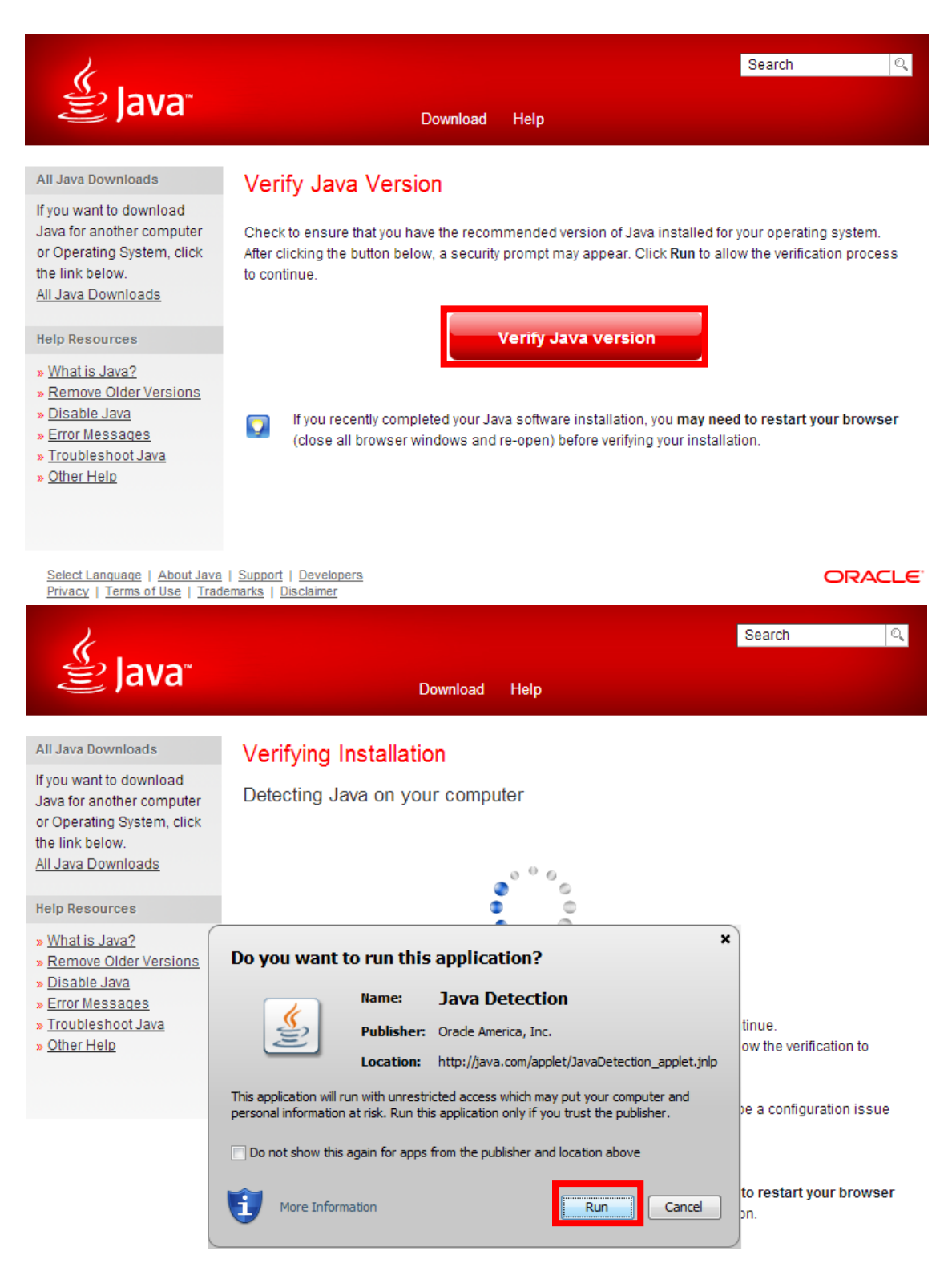

Select Language | About Java | Support | Developers Privacy | Terms of Use | Trademarks | Disclaimer

**ORACLE** 

# 7.ติดตั้งเสร็จสมบูรณ์

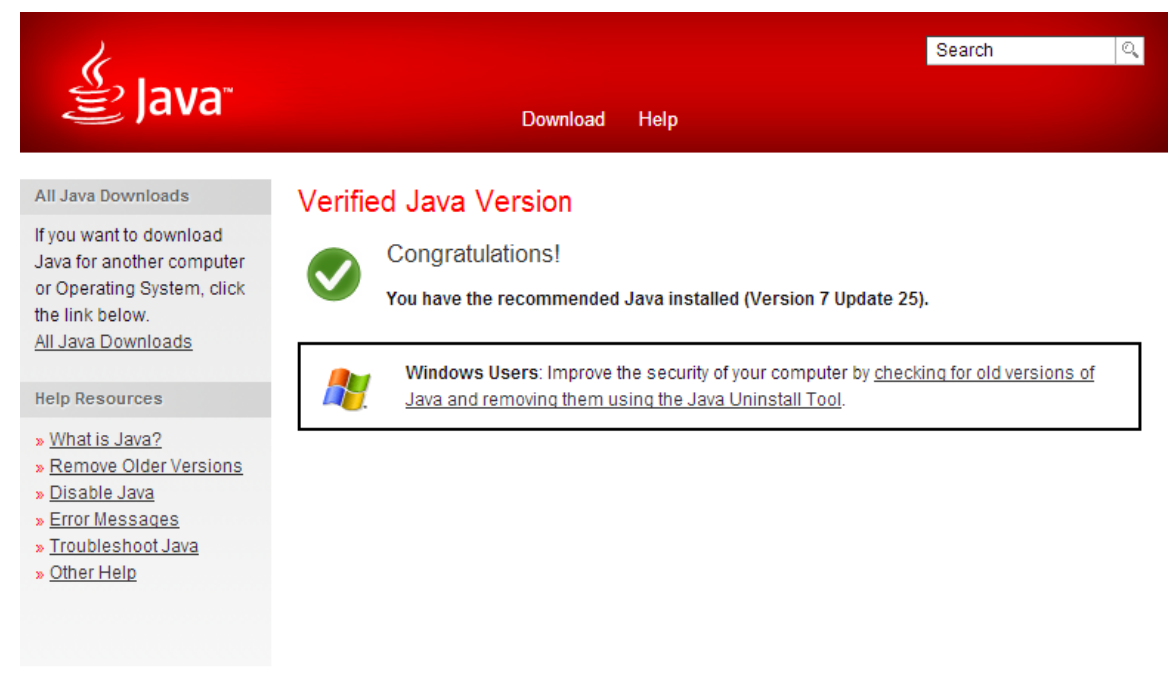

Select Language | About Java | Support | Developers<br>Privacy | Terms of Use | Trademarks | Disclaimer

**ORACLE**